## Daymap (Learning) Uploading Documents

**Daymap** is Oakbank Area School's Learning Management System. **Daymap (Learning)** is used by Staff and Students to manage classes and assignments.

## 1. Selecting the Task

- From the main Daymap page, go to the Tasks and Lessons list on the right hand side of the page.
- Find the **Task** you wish to submit.

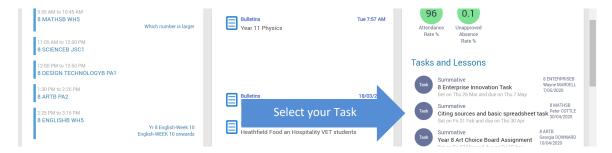

## 2. Selecting the file to upload

Select My Work

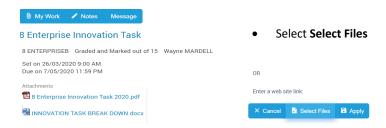

Locate your file to upload, select it and click Open

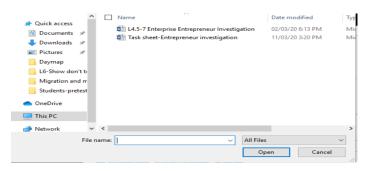

Now click on Apply and your file is uploaded into the Daymap Task.

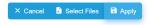

If you're having problems, please message your teacher, call the school on **83982700** or email <a href="mailto:help@oakbankareaschool.on.spiceworks.com">help@oakbankareaschool.on.spiceworks.com</a> to log a job and we will do our best to assist.

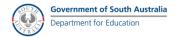